## 1. 特性

- \* 具有较强的发射功率和很高的宽带接 收敏度。符合JJF 1126-2004超声测 厚仪国家计量技术规范。能适应不 同频率的探头,因而对严重腐蚀的 毛糙表面、漆面,甚至某些灰铸铁 均可测量,应用范围几乎遍及所有 的工业行业。
- \* 本仪器适用于石化工业、造船业、<br>汽车 制造业、电站、机器制造 汽车 制造业、电站、机器制造业 中对锅炉、储油罐、管道、管材、 板坯、锻件、法兰、船壳、甲板、 轨道、机加工零件等的厚度测量和 腐蚀测量。对于大部分能传播超声 波的材料均可以使用本仪器测厚, 如: 金属、陶瓷、塑料、尼龙、玻 璃等。
- \* 双 向 测 量 , 对 于 测 量 范 围 内 的 物 料,已知声速可测厚度,已知厚度 可测声速。
- \* 利用可选的RS232C软件和电缆,可 与 PC计 算 机 通 信 , 实 现 数 据 的 采 集,处理, 分析和打印等功能。
- \* 采用计算机技术,超声波技术等多 项先进技术,准确地测量出材料厚 度。

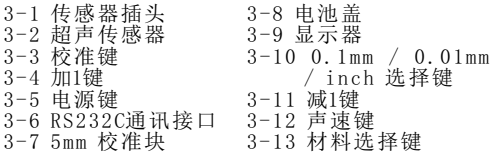

## 4. 材料选择

4.1 轻按电源开关3-5,接通整机电源。 4.2 轻按材料选择键3-13,显示器上出 现一闪动代码"cdxx"。其中字母 " cd" 是 代 码 英 文 code的 缩 写 , "xx"表示01~11之间的一个数。代 码"cdxx"与被测材料的对应关系 如下:

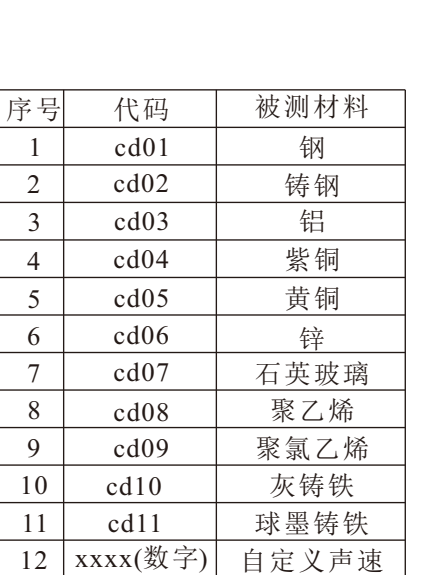

4.3 轻按加1键3-4或减1键3-11选择相应 的材料代码,然后再按材料选择键 3-13加以确认。确认后, 显示器上<br>指示为零。在选择被测材料时, 若 指示为零。在选择被测材料时, 没有按下材料选择键3-13确认,那

- \* 当电池电压低于规定值时,自动指 \* 数字显示,无视差。 附件:
- 2. 性能参数

示。

- 显示器:4位10 mm液晶显示屏。 传感器: 超声波5MHzф10 测试范围: 0.75~400 mm (45号钢,由探头决定)
- 声速测量: 1000~ 9999 米/秒
	- 分辨率:0.1mm / 0.01mm / 0.001inch
	- 最大允许示值误差:
	- $\pm$  (0.5%H+0.05)

(H为被测材料的厚度)

- 自动记忆材料代码和声速值,方便使 用。
- 关机: 本仪器设有两种关机方式, 即 手动关机和自动关机。在任何 时侯,只要轻按一下电源键, 就可手动关断整机电源;另 一方面, 若在2分钟的时间内, 未按动任何按键,则会自动关 机,以实现省电功能。
- 电源: 2节5号电池
- 工作条件: 温度0-40℃,湿度<85%RH 尺寸: 120x62x30mm

 重量: 约164g(不包括电池) 便携盒子...........1只 说明书.............1份 超声传感器.........1付 校准块5mm±0.05(固定在仪器上) 3.面板说明

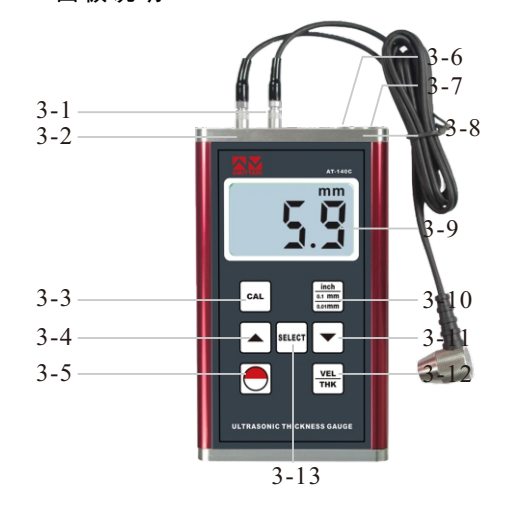

么,停止闪动回零后,新选择的材 料代码将自动存储在仪器中。

- 4.4 在显示代码"cd11"时按加1键, 或 在显示代码"cd01"时按减1键, 显 示器上就会显示4位数字。这4位数字 为 上 次 自 测 定 声 速 值 。 选 择 这 一 代 3 一 公 日 33 定 / 之 品 。 之 , 之 同 以 测量。
- 4.5 一旦材料代码选定确认,所选材料代 码将自动存储在仪器中。除非被测 材料改变,否则没必要再次选择。
- 4.6 若想要查看所选材料的代码, 只需 轻按一下材料选择键即可。要退出 查看状态,只要再按一下材料选择 键或等待停止闪动自动回零。

## 5. 校准

- 5.1 在 标 准 5mm的 校 准 块 上 涂 上 一 点 油。
- 5.2 轻按校准键3-3,显示器上出现一闪 动字符"CAL",其中字符"CAL"是 英文CALIBRATION(校准)的缩写。
- 5.3将超声传感器3-2良好耦合到5mm的校 准块上。若耦合良好,耦合灯亮。 待稳定后仪表自动确认,显示器上 显示5.000(或0.197)。
- 5.4 一旦校准确认,校准结果将自动存储

超声波测厚仪

**AT140C**

在仪器中。除非怀疑测量结果的准 确性,否则没必要经常校准。

- 5.5 校准后, 材料代码自动变成 "cd01"。若要测量非钢材料,一 定要注意重新设定材料代码。
- 6. 厚度测量程序
- 6.1 轻按电源开关3-5,接通整机电源。
- 6.2 轻按 0.1mm/0.01mm/inch 开关, 选择合适的测量单位或分辨率。
- 6.3 在确定被测材料代码选择正确的前 提下,将超声传感器3-2良好耦合到 被测材料上。若耦合良好, 耦合灯 亮,显示器上的读数即为测量值。
- 6.4 测量值的保留时间取决于下次测量 值的到来时间,倘若测量停止, 则厚 度值保留到关断电源。
- 6.5 测量完毕,关断整机电源。
- 7. 声速测量程序
- 7.1 轻按电源开关3-5,接通整机电源。
- 7.2 已知被测材料的声速值,如何测量该 材料厚度?
	- A) 轻按声速键3-12,显示器上出现 上次的声速值。轻按加1键或减 1键,把声速值调整为已知的被 测声速材料的声速值。每按一下 加1键 或 减1键 , 声 速 值 将 变 化

10m/s, 若 按 下 加1键 或 减1键 不 放,4秒钟后,声速值的变化量 为100m/s。

- B) 在被测点上涂上少许耦合剂,将 超声传感器3-2良好耦合到被测 材料上。若耦合良好, 耦合灯 亮,显示器上的读数即为待测材 料的厚度值。
- 7.3 已知被测材料样品的厚度值,如何测 量该材料的其他厚度?
	- 首先把声速调整到某一个值,然后 去测量已知厚度的样品,看测量出 的 厚 度 值 是 否 与 样 品 的 厚 度 值 相 同。若测出的厚度值大于已知的样 品厚度,则应减小声速值。相反, 若测出的厚度值小于已知的样品厚 度,则应增大声速值。通过调整声 速,使得测量出的厚度值与样品的 厚度相同。记录下这一声速值,以 备下次测量同种材料时使用。
- 8. 已知被测材料的厚度,如何测量该材 料的声速值
	- 8.1 按住声速键3-12约3秒钟,显示器上 会出现"H"符号。释放按键, 显示 一 个 厚 度 值 , 通 过 加1键 或 减1键 把

厚度值调整为已知的被测材料厚度 值。

- 8.2 在被测点上涂上少许耦合剂,将超 声 传 感 器3-2良 好 耦 合 到 被 测 材 料 上。若耦合良好,耦合灯亮,显示 器 上 的 读 数 即 为 待 测 材 料 的 声 速 值。该声速值会自动存储为cd12.
- 8.3 按住声速键3-12约3秒钟,显示器出 现"H"符号。释放按键, 退出该设 定模式。
- 8.4 需 要 测 量 该 被 测 材 料 的 其 他 厚 度 时,只需要轻按声速键3-12调出存 储的声速值。
- 9. 更换电池
- 9.1当 电池 电 压 约2.2V时, 显示器 左 边 将出现电池符号, 虽仍可使用, 但 请及时更换电池,以免电池漏液等 原因损坏仪器。
- 9.2 打开电池盖,取出电池。
- 9.3 依照电池盒上标签所示,正确地装 上电池。
- 9.4 如果在很长一段时间内不使用该仪 表,请将电池取出,以防电池腐烂 而损坏仪表。
- 10.与计算机联机
	- 利用可选的RS232C软件和电缆,可

与PC计算机通讯,实现数据的采集, 处理, 分析和打印等功能。具体操作 请见联机说明。

- 11. 注意事项<br>11. 1. 当测
	- 11.1 当测量值有较大误差时,请首 先检查:
		- A)材料代码或声速设置是否正确。
	- B)进行校准。
	- C)被测材料内部可能有砂眼、气孔 等缺 陷。
- 11.2 不要擅自拆卸仪器,错误的修理 方法不仅会造成人为的损坏,还将 使你失去保修的权利。